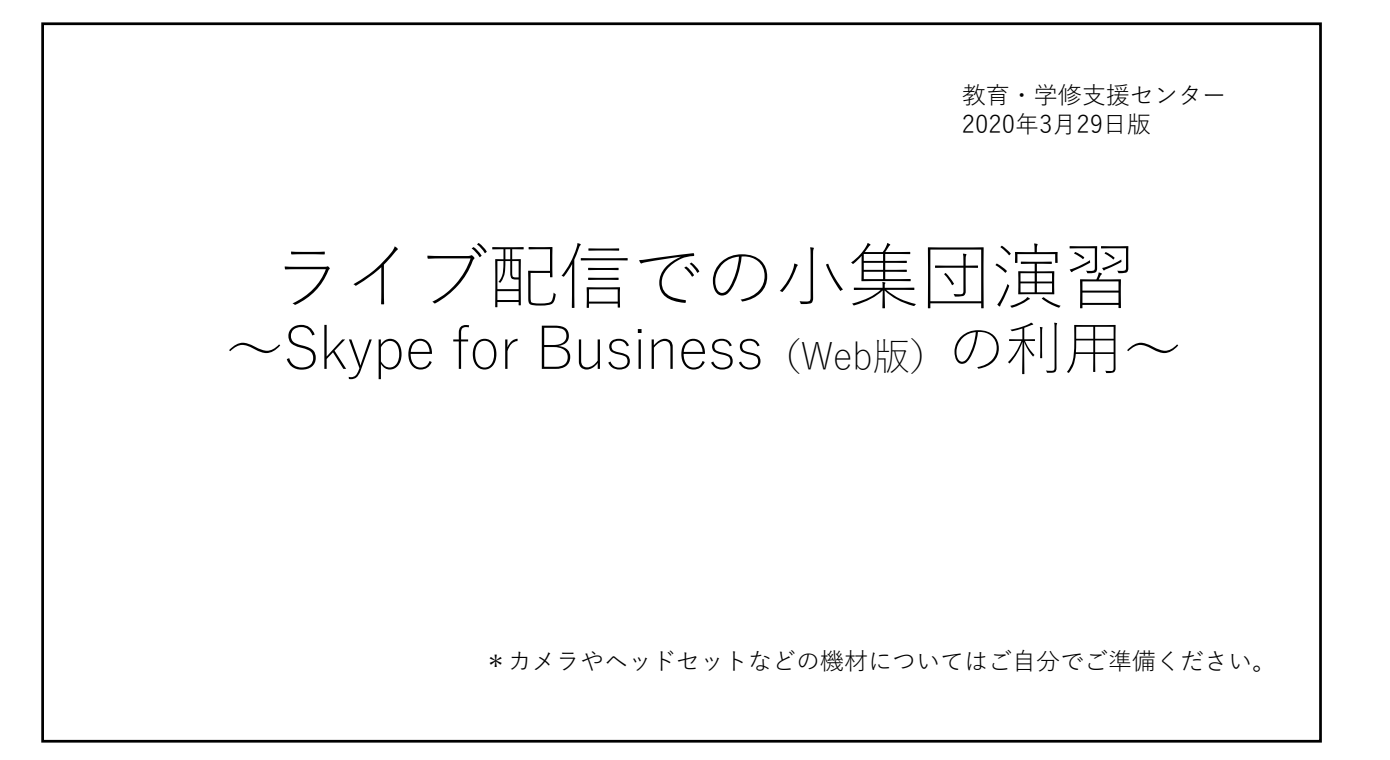

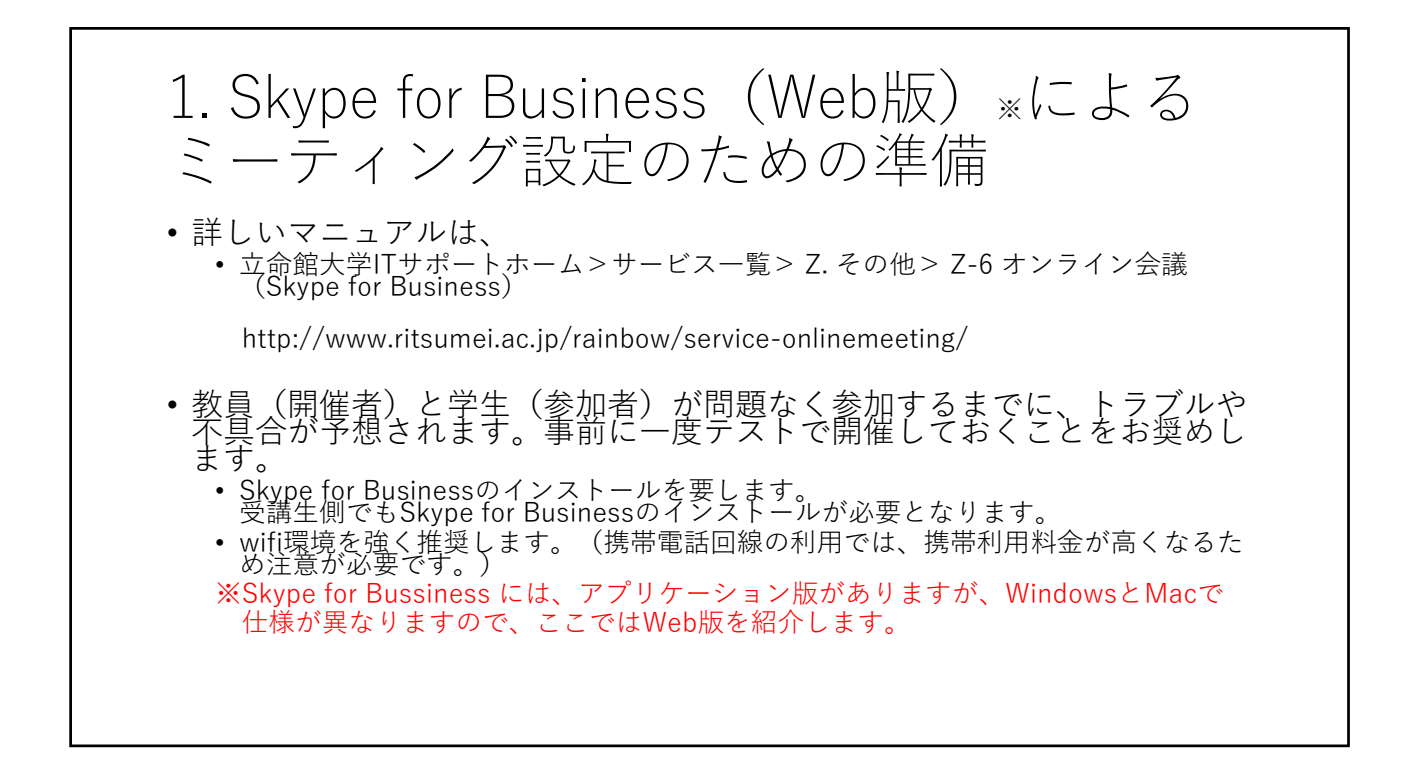

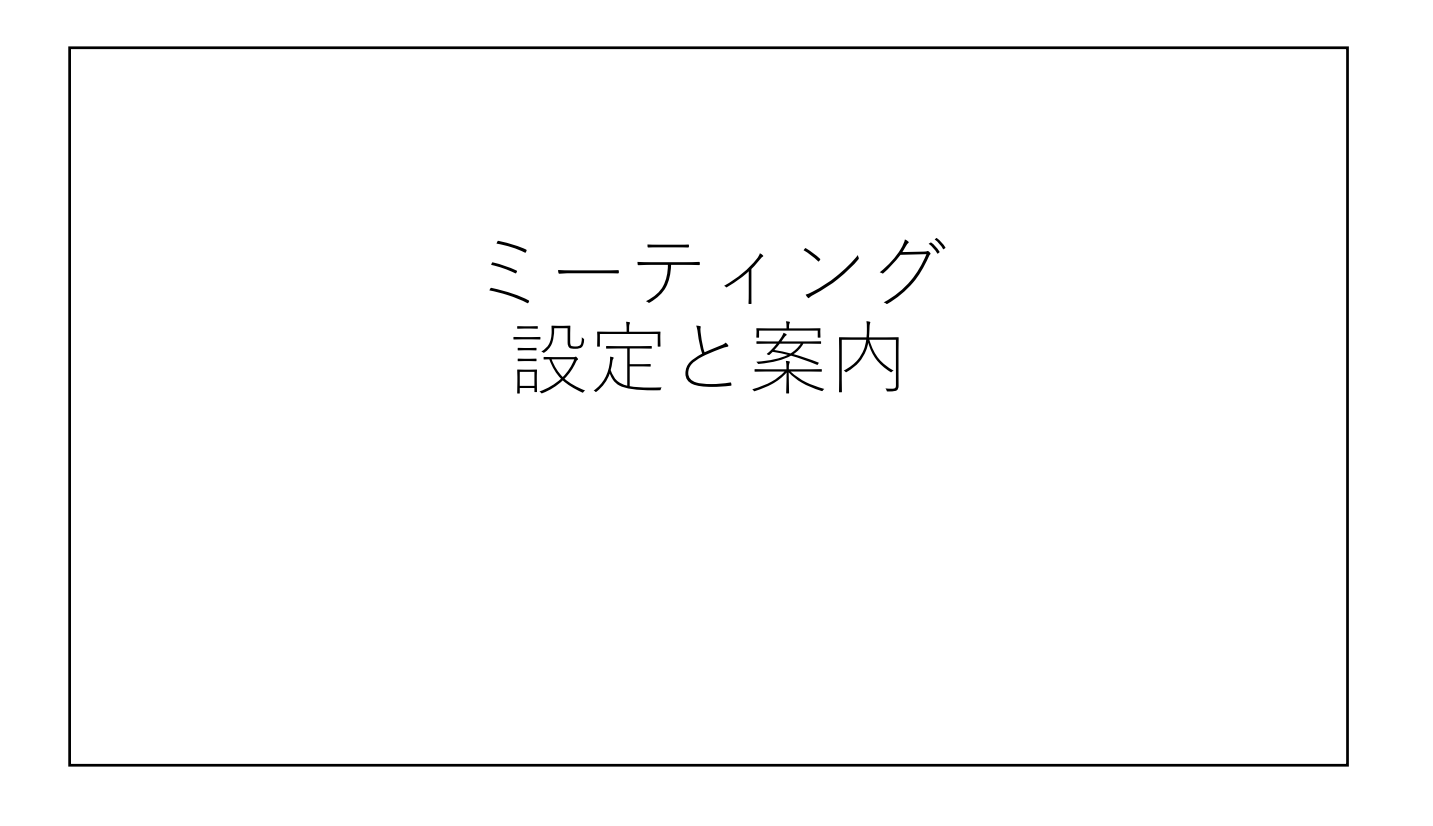

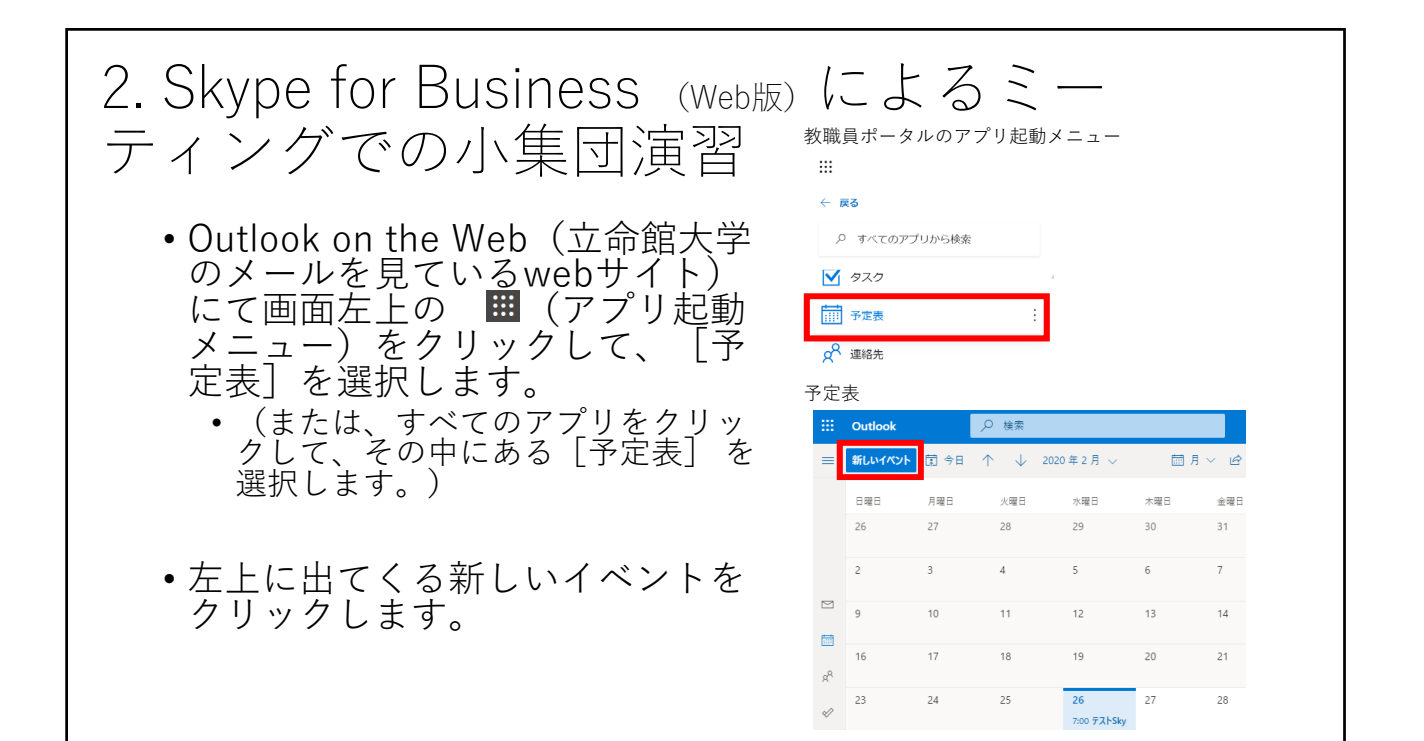

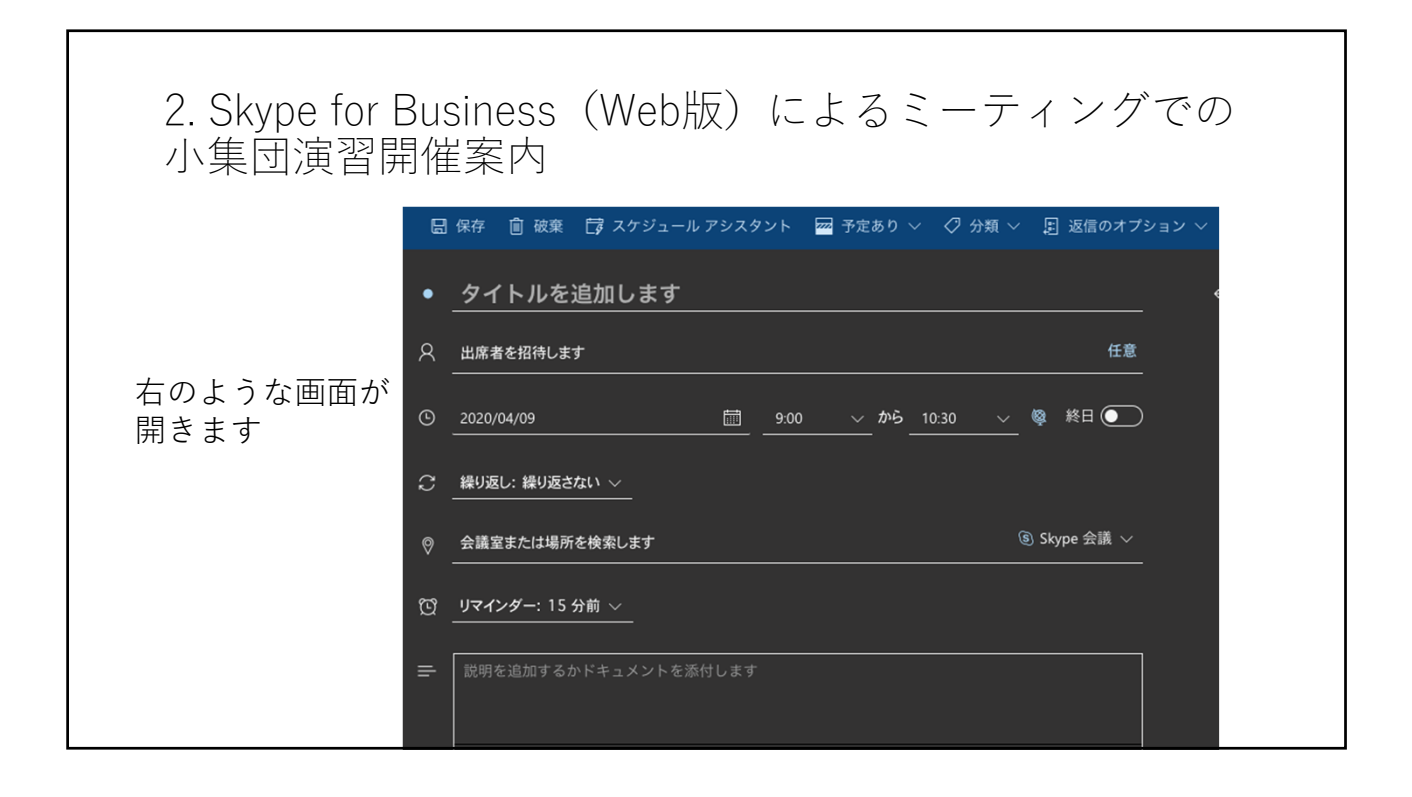

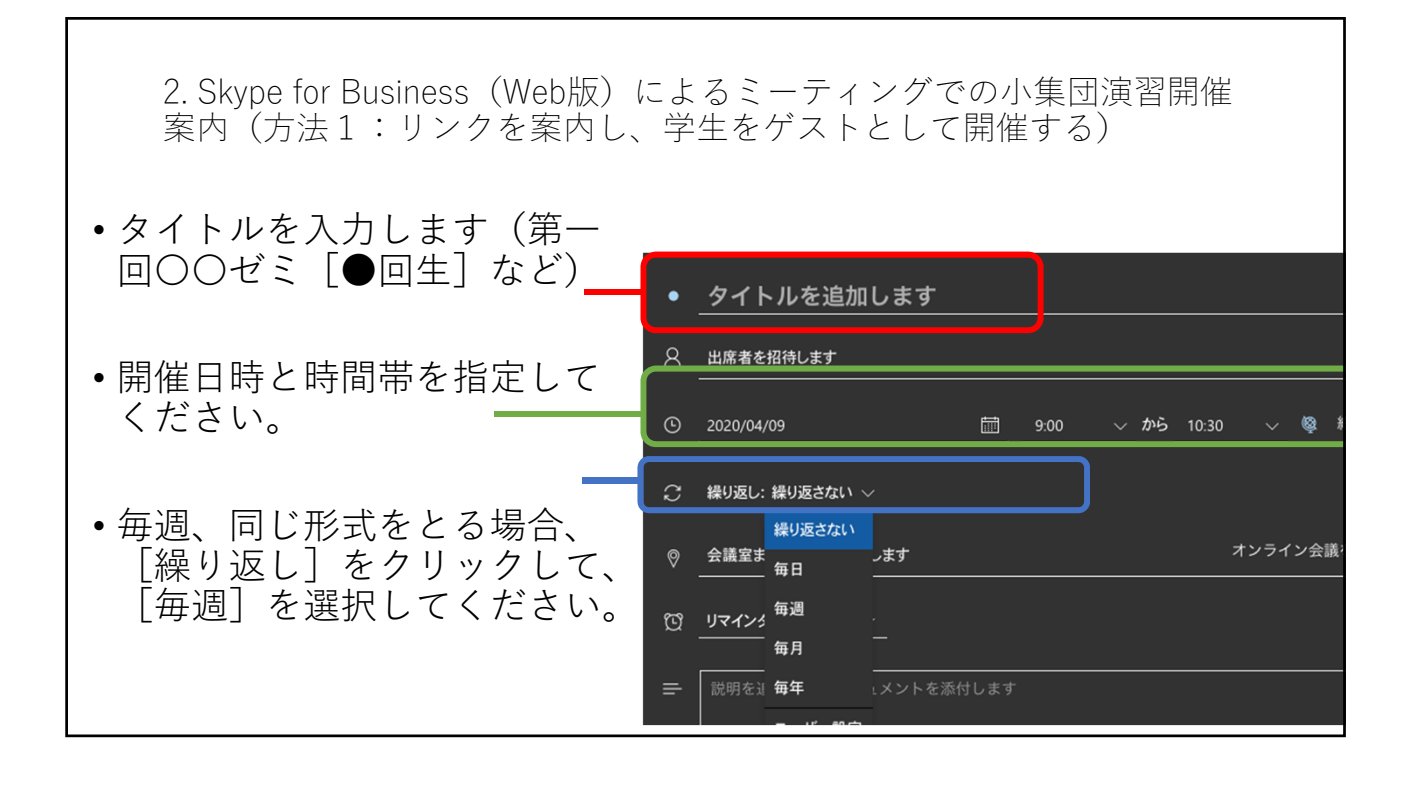

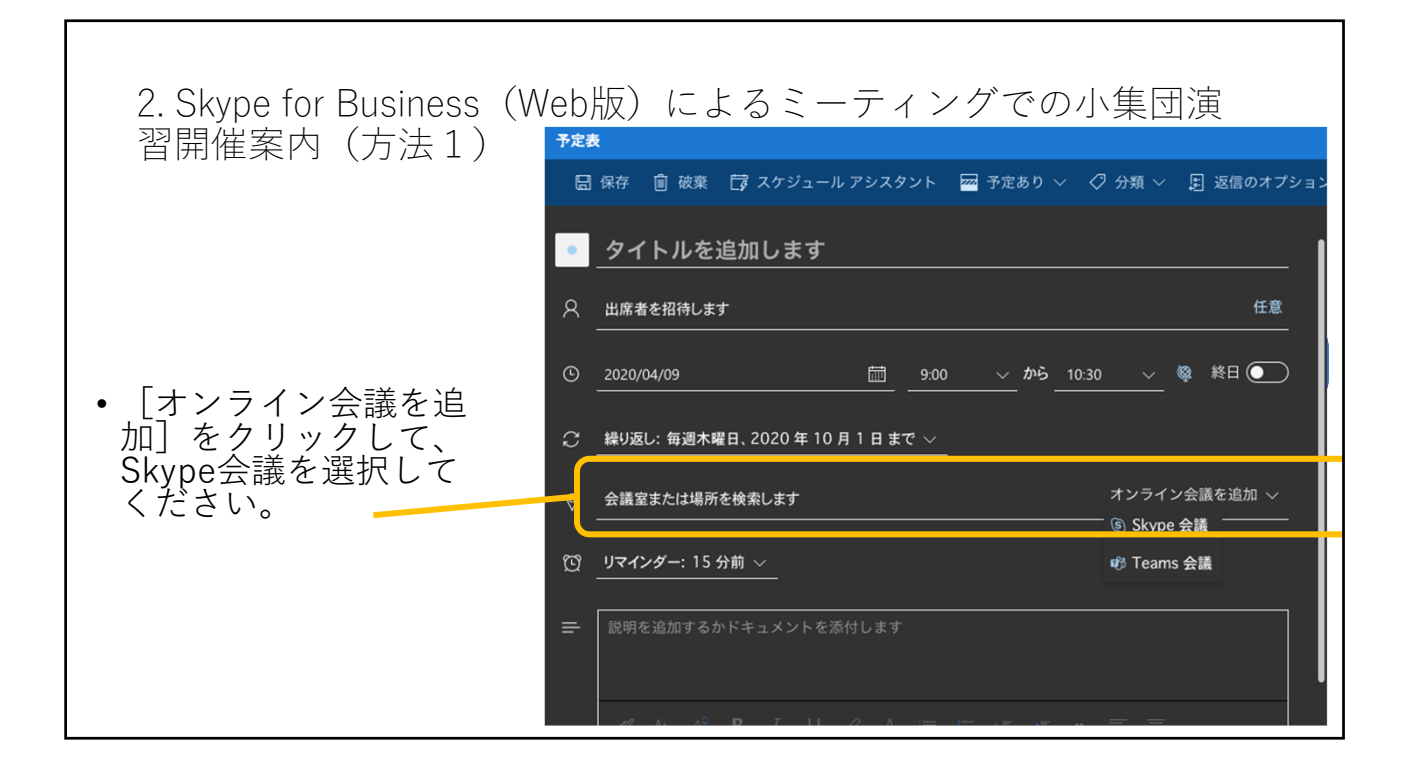

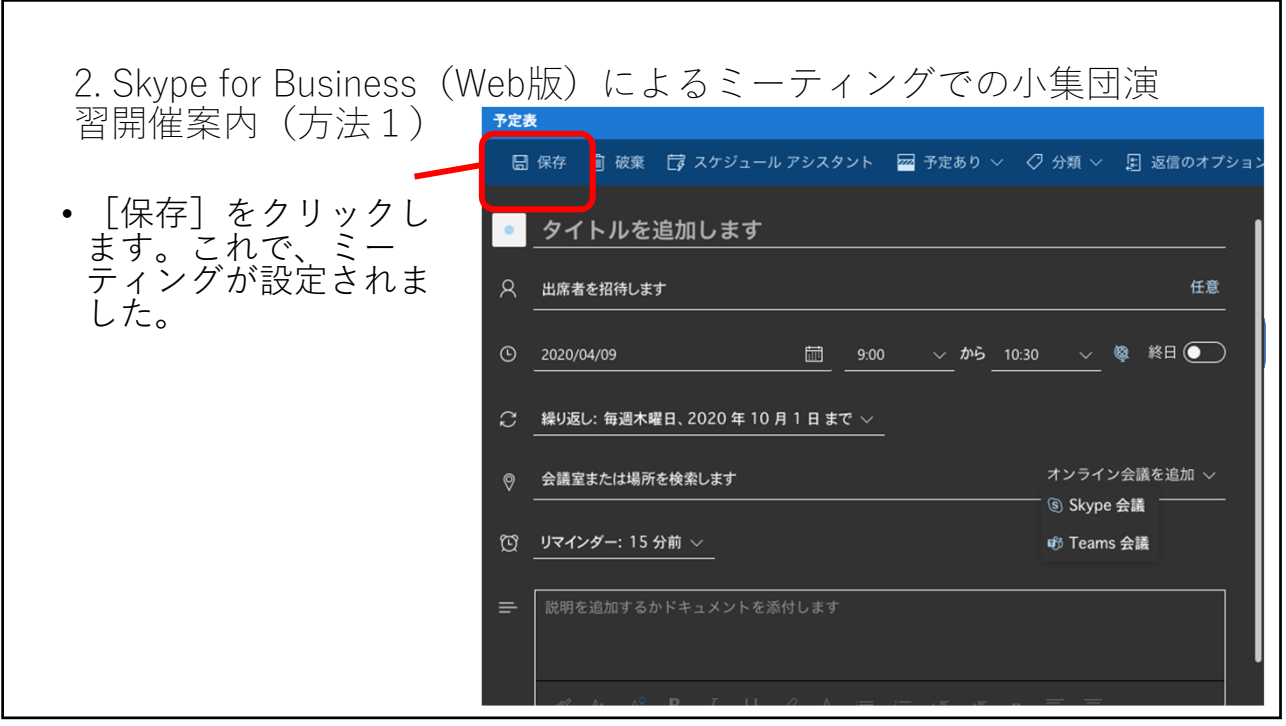

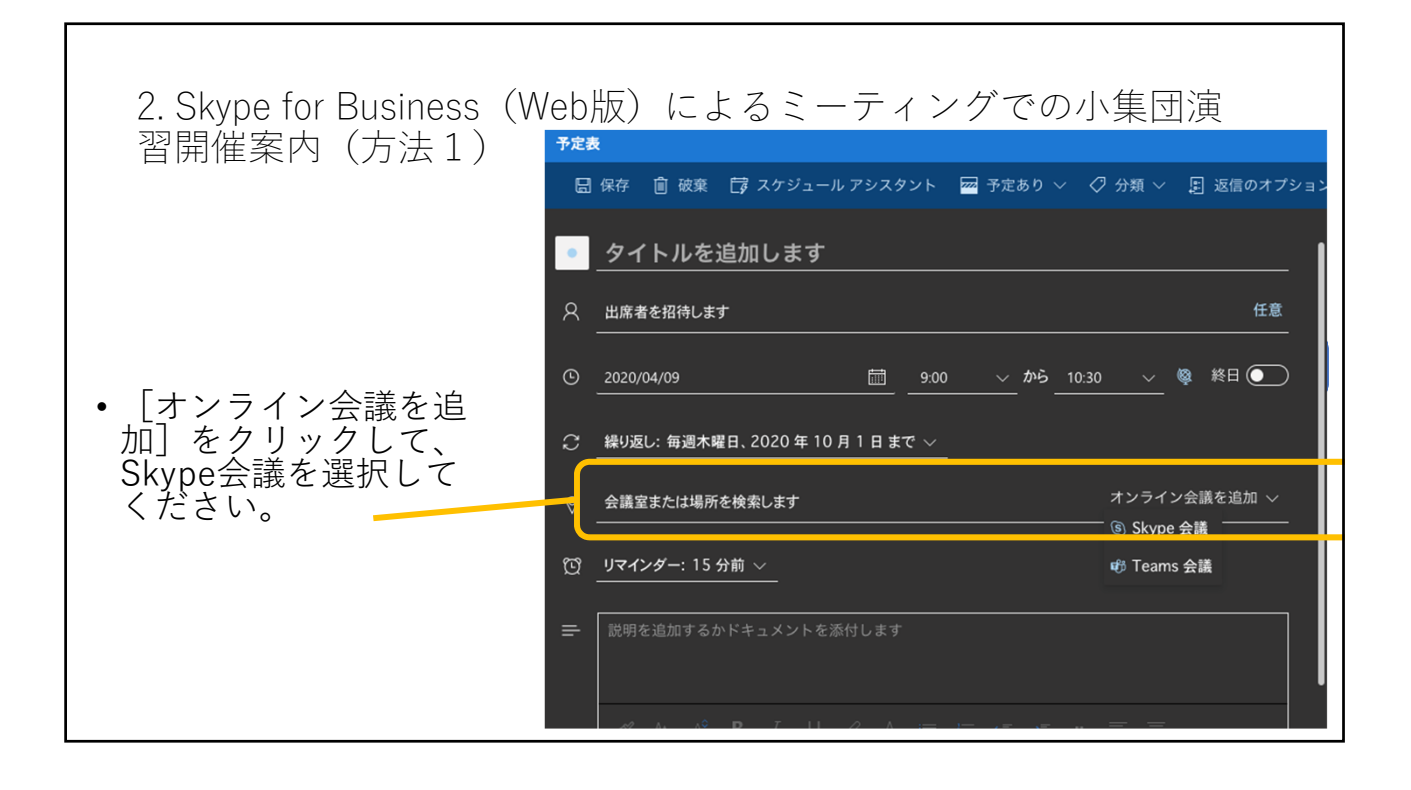

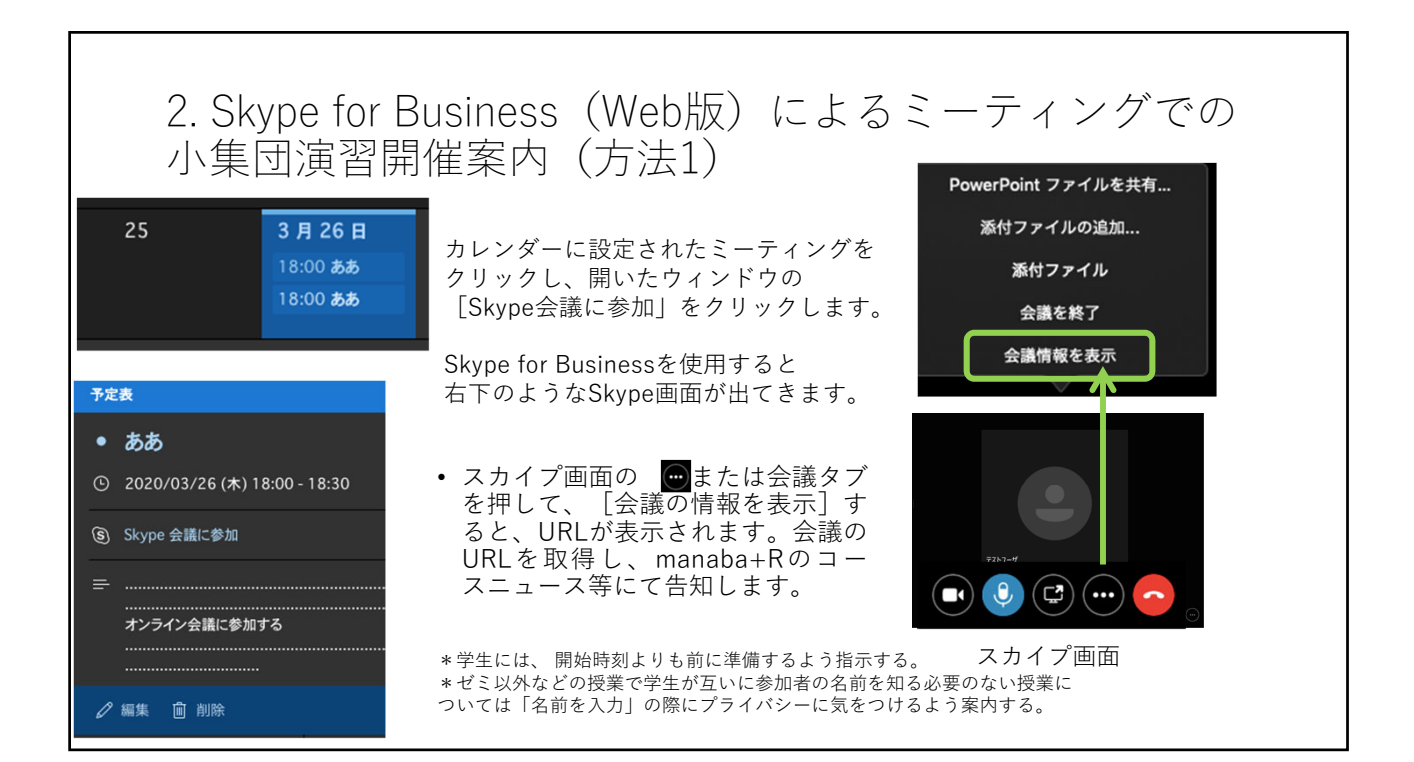

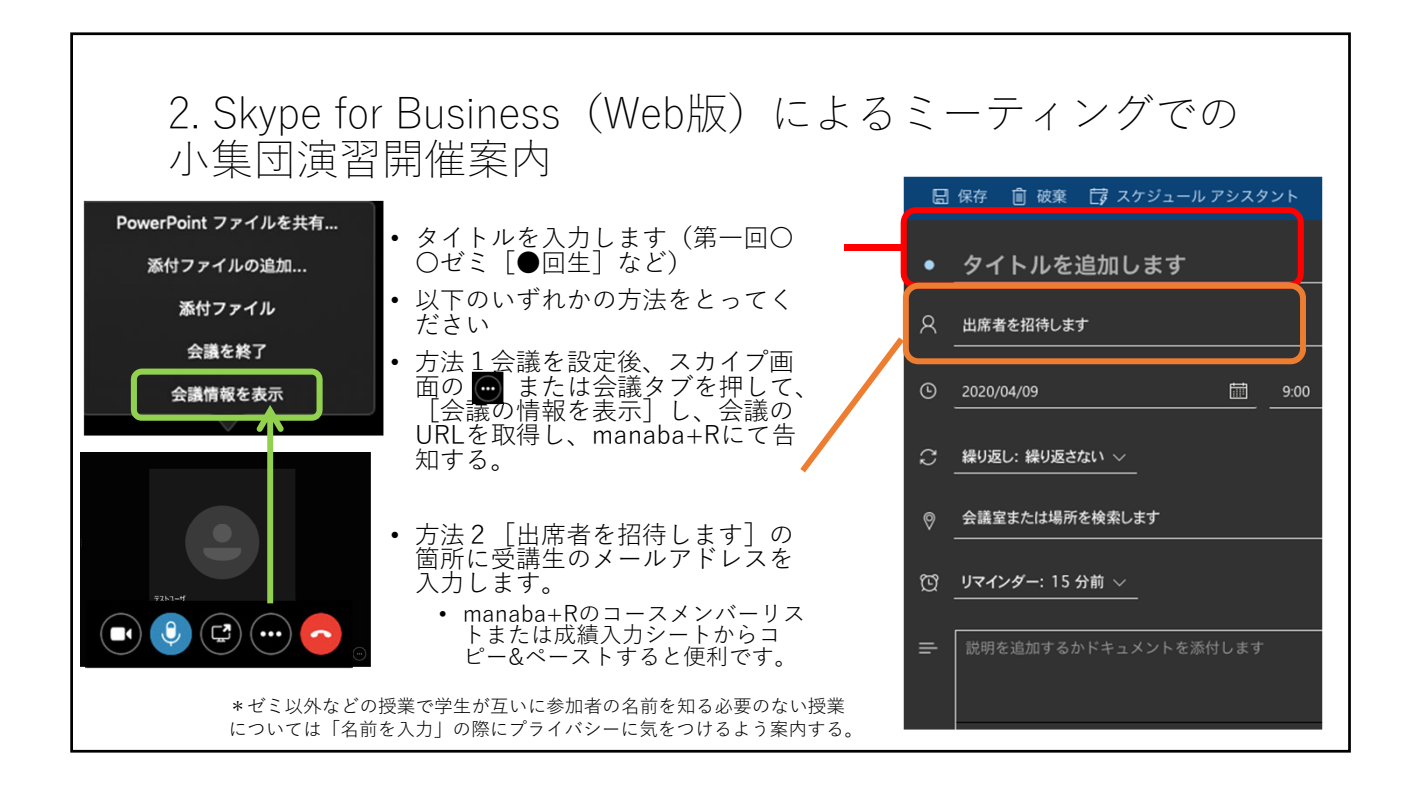

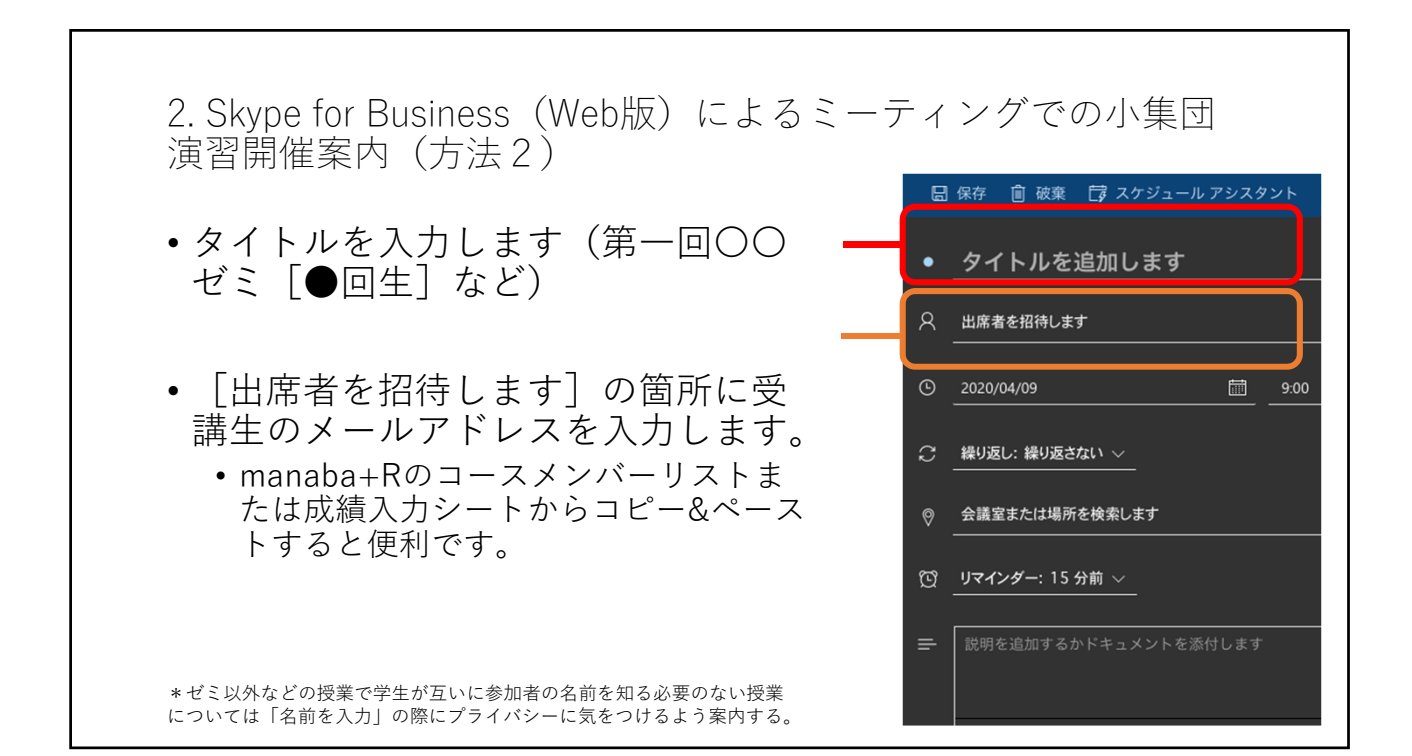

![](_page_6_Picture_58.jpeg)

![](_page_6_Picture_59.jpeg)

![](_page_7_Figure_1.jpeg)

![](_page_7_Picture_2.jpeg)

![](_page_8_Figure_1.jpeg)

![](_page_8_Picture_2.jpeg)

![](_page_9_Figure_1.jpeg)

![](_page_9_Picture_2.jpeg)

• Skype for Businessの利用によって、 教員が受講⽣に向けて知識を伝達することができます。 3. Skype for Business (Web版) によるミーティングでの小集団演習 [実施] 【教授法の工夫】 教員(または司会者)が、受講⽣の役割を指定する。 例えば、2人の学生のそれぞれに意見を述べる人と質問をする人の役割を指定する。2人の学 生がディスカッションする様子を観察し、気づいたことをノートにメモする。(あるいは、 manaba+Rの掲示板を用いて、聴衆は気づいたことを書き込むこともできる) 2⼈で話し合うことに慣れてくれば、3⼈または4⼈で役割を指定してディスカッションするこ とができます。その際、残りの学⽣は聴衆となります。 【懸念点】 受講生同士が活発に話し合うことは音声が入り混じるため、簡単にはいかない恐れがあります。 同様に、発⾔者を指名して限定しないと、⾳声が混雑してしまう恐れがあります。

![](_page_10_Picture_116.jpeg)

![](_page_11_Picture_1.jpeg)

![](_page_11_Picture_107.jpeg)

![](_page_12_Figure_1.jpeg)